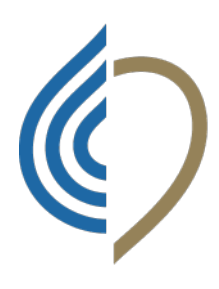

**Ordine** dei Tecnici sanitari di radiologia medica e delle professioni sanitarie tecniche, della riabilitazione e della prevenzione<br>Ancona . Ascoli Piceno . Fermo . Macerata

## GUIDA CARICAMENTO FOTO TESSERINO

Effettuare il login nella piattaforma "AlboWeb" collegandosi al sito web https://amministrazione.alboweb.net/login e

selezionare l'area "Utente" sezione "Scheda Anagrafica".

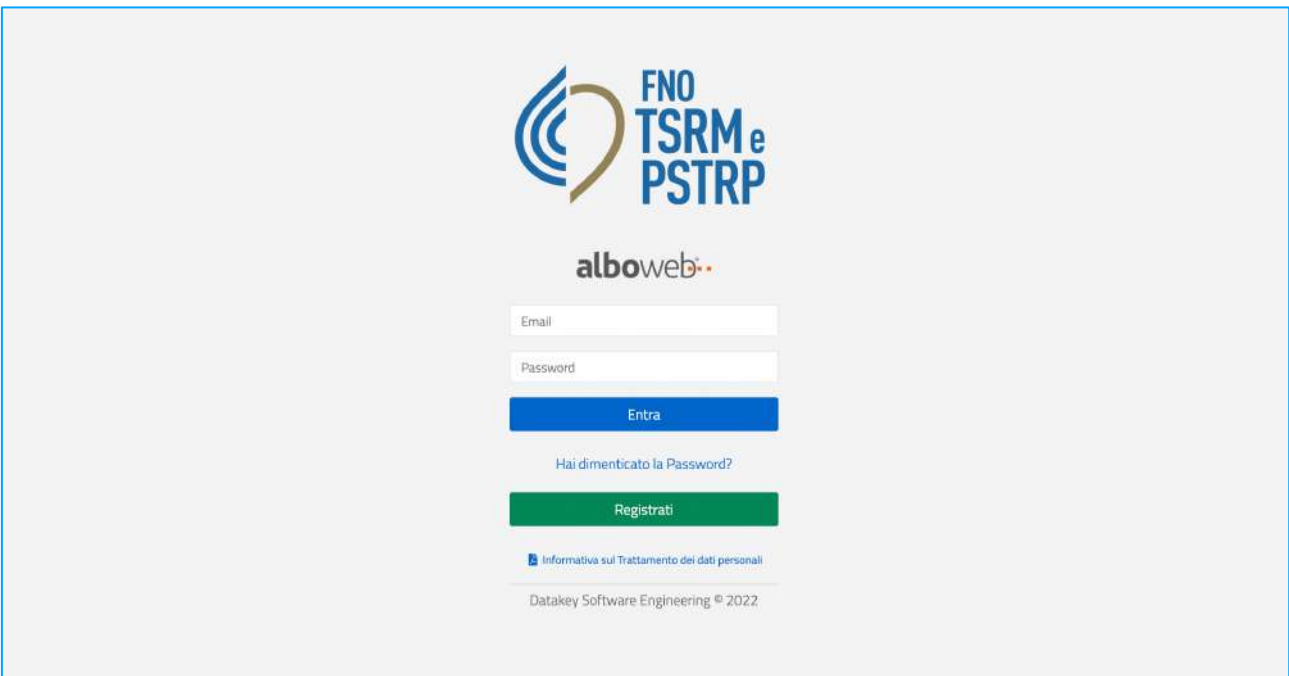

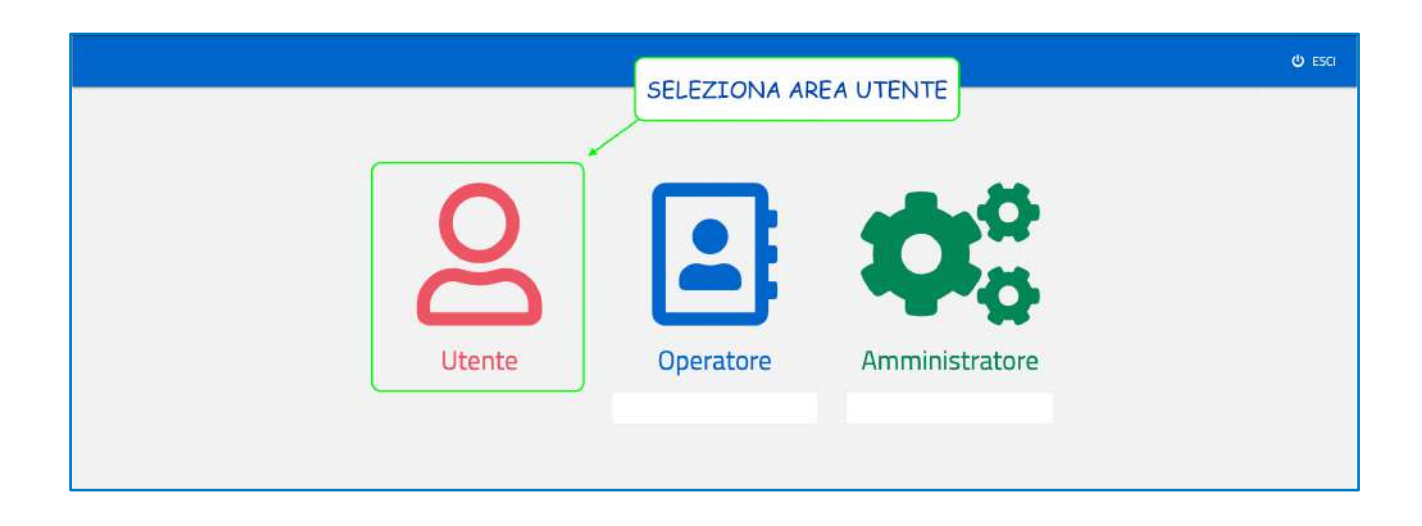

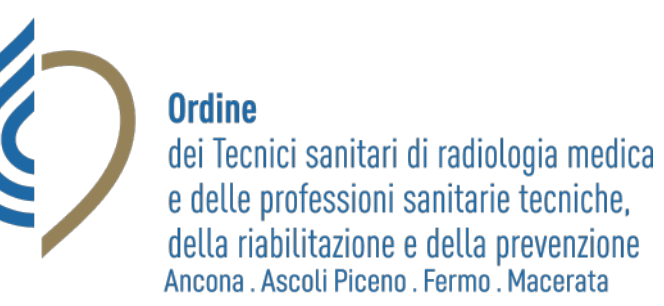

Il professionista iscritto all'Albo accede quindi alla scheda Anagrafica del fascicolo personale e selezionando l'icona specifica effettua l'upload della foto.

**ATTENZIONE**: la foto caricata deve avere buona qualità di definizione, il viso deve essere ben centrato nella macchina

e quindi non di profilo. Inoltre la foto deve mostrare la persona da sola, senza altri oggetti o persone sullo sfondo.

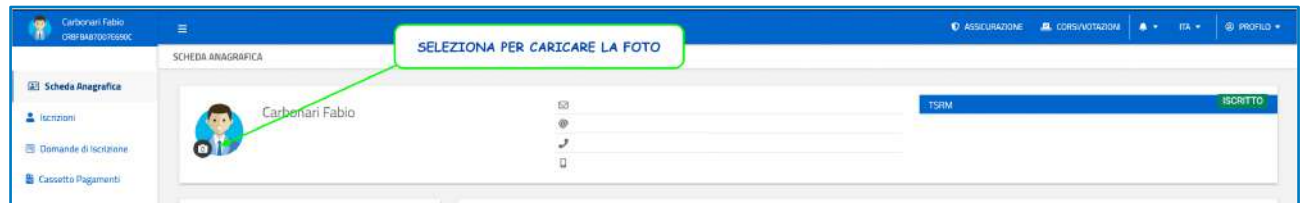

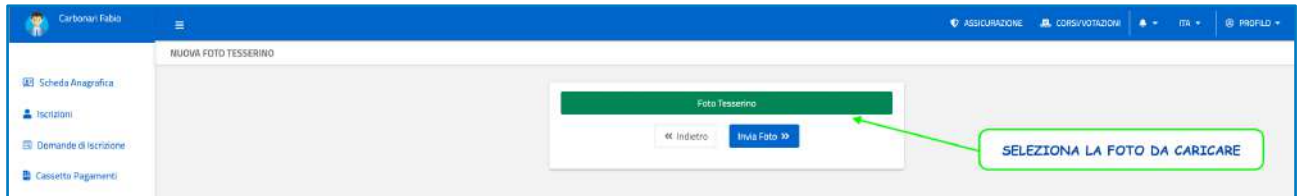

La foto viene inviata e lo stato della foto nell'elenco accessibile solo dal Consiglio Direttivo viene aggiornato in "DA APPROVARE": quando il Consiglio Direttivo approva la foto l'immagine sarà disponibile nella scheda personale del professionista. Si precisa che qualora si intenda modificare una foto già approvata *sarà necessario chiedere all'Ordine TSRM PSTRP di modificare lo stato della foto in "NON APPROVATA"*: solo successivamente all'eliminazione dell'approvazione sarà possibile caricare una nuova foto per il tesserino.